### ALMA MATER STUDIORUM – UNIVERSITA DI BOLOGNA ` CAMPUS DI CESENA

DIPARTIMENTO DI INFORMATICA – SCIENZA E INGEGNERIA Corso di Laurea in Ingegneria e Scienze Informatiche

## SVILUPPO DI UNA DASHBOARD PER DIGITAL TWINS CON WEBXR

### *Elaborato in* SISTEMI EMBEDDED E INTERNET-OF-THINGS

*Relatore* Prof. ALESSANDRO RICCI

*Presentata da* CORRADO STORTINI

*Corelatore* Dott. Ing. SAMUELE BURATTINI

Anno Accademico 2022 – 2023

Alla mia famiglia.

# Indice

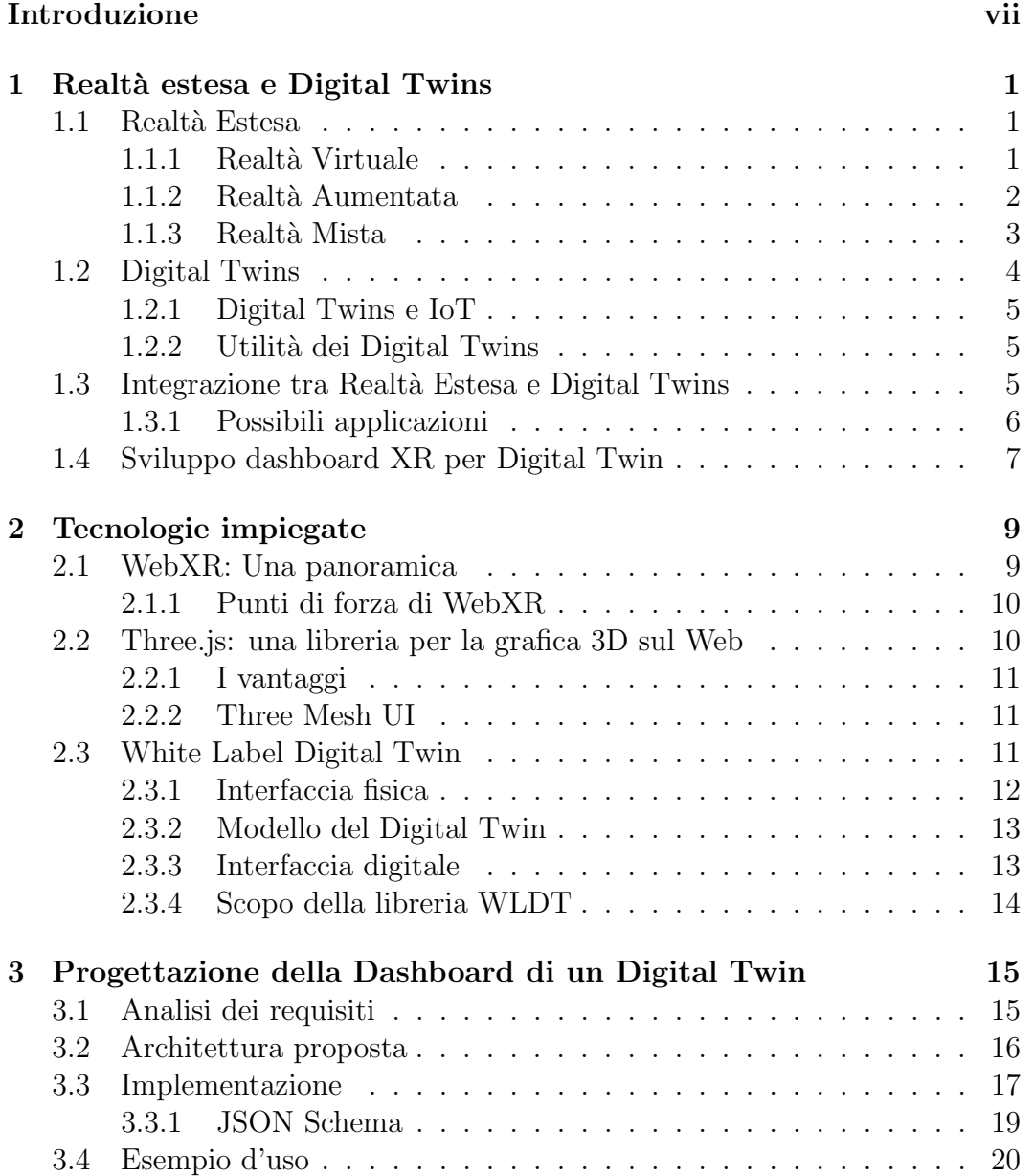

#### vi INDICE

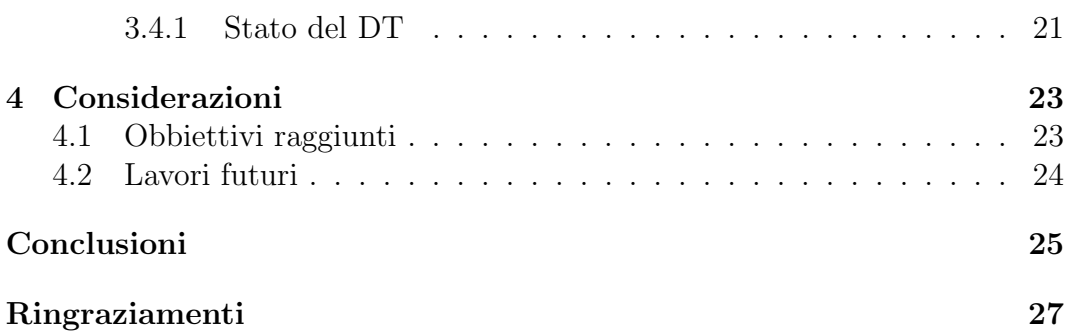

## Introduzione

Viviamo da così tanto in un epoca in cui si è bombardati di film e di serie tv che parlano di fantascienza, che ormai tali fantasie stanno divenendo sempre più reali.

La tecnologia conosciuta come "Digital Twins" ne è un esempio. Essa è in continuo sviluppo per via dei suoi innati vantaggi, come migliorare l'efficenza di produzione di una fabbrica o la sperimentazione di nuove tecnologie.

L'idea dei Digital Twins è nata con le spedizioni della NASA sulla luna, infatti ad ogni lancio avevano pronti due razzi, uno da inviare in orbita, ed uno da tenere a terra. Nel caso si fossero presentati problemi sul razzo in orbita, gli ingegneri e gli scienziati sulla terra avrebbero potuto ricreare i problemi sulla sua "copia", cos`ı da suggerire agli astronauti, in quel momento sullo spazio, i passi da compiere per la loro risoluzione.

Il termine stesso è stato introdotto nel 2002 dal dottor Michael Grieves durante una presentazione sul PLM (Product Lifecycle Management – gestione del ciclo di vita del prodotto) presso l'Università del Michigan.

La Realtà Estesa è un altro mondo che si sta sviluppando molto negli ultimi anni, tanto che si è arrivati a supportarla direttamente attraverso le tecnologie del Web per permetterne l'immediata fruizione a quanti più utenti possibile senza che venga effettuato alcun tipo di download.

Nonostante Digital Twins e Realt`a Estesa sembrerebbero mondi a parte, ultimamente si è pensato di integrarli, portando entrambe queste tecnologie ad un'evoluzione senza pari: una Realt`a Estesa, accessibile ovunque nel mondo in tempo reale, che permette di gestire un Digital Twin come se fosse un vero e proprio oggetto fisico. Infatti, un Digital Twin non è altro che un oggetto digitale e nella Realt`a Estesa `e possibile visualizzare e modificare degli oggetti digitali.

Il vantaggio di questa unione è presto detto: miglioramento della velocità di produzione e sperimentazione, riduzione dei costi in caso di errori, possibilità di ordinare il proprio ambiente lavorativo in modo più efficace ed efficiente, lavorare ovunque ci si trovi senza riduzione della qualità o della quantità del lavoro, e molto altro ancora.

L'esplorazione di tale integrazione è lo scopo di questa tesi. Più precisamente, si è cercato di creare una web app che mostrasse una Dashboard a Realt`a Estesa relativa ad un Digital Twin, permettendone quindi la gestione.

Nel primo capitolo vengono spiegati più nel dettaglio i termini di Realtà Estesa e di Digital Twin. In particolare vengono descritti i vantaggi dell'utilizzo di una determinata Realt`a Estesa e i vantaggi nell'uso dei Digital Twin, concludendo il capitolo con una spiegazione più approfondita della loro associazione.

Proseguendo si introducono le tecnologie utilizzate nel progetto di tesi.

Nel terzo capitolo si descrive la struttura del progetto e una possibile soluzione intrapresa.

Per concludere, nell'ultimo capitolo sono presenti le considerazioni effettuate riguardo ciò che si è riuscito a sviluppare e ciò che ancora non è stato possibile.

## Capitolo 1

## Realtà estesa e Digital Twins

In questo capitolo vengono introdotti i concetti relativi al mondo della Realt`a Estesa (XR, Extended Reality) e del mondo dei Digital Twins (DT), inizialmente fornendone una definizione concettuale ed in seguito discutendone una potenziale integrazione.

In conclusione viene descritto lo scopo di questa tesi e introdotto il capitolo successivo.

### 1.1 Realt`a Estesa

Nell'era del progresso digitale il termine Realtà Estesa è usato per riferirsi a tutte quelle tecnologie immersive che permettono di estendere il mondo reale attraverso un mondo virtuale, cambiando il modo in cui l'essere umano percepisce la realt`a (creando esperienze visive pi`u personalizzate e coinvolgenti).

Esso è un termine omnicomprensivo, una combinazione di Realtà Virtuale, Realtà Aumentata e Realtà Mista, come si può vedere nella figura 1.1.

#### 1.1.1 Realtà Virtuale

La Realtà Estesa più conosciuta al momento è la Realtà Virtuale [5] (VR, Virtual Reality), che proietta l'utente in un qualsiasi luogo a tre dimensioni, mediante l'utilizzo di un apposito dispositivo, facendo dimenticare il mondo reale. Nella figura 1.2 un esempio di Realt`a Virtuale.

 $\dot{E}$  possibile interagire con gli oggetti al suo interno grazie a dei dispositivi dedicati, come guanti tattili, joystick o sensori che raccolgono informazioni sugli stimoli del corpo ad esempio lo spostamento della testa.

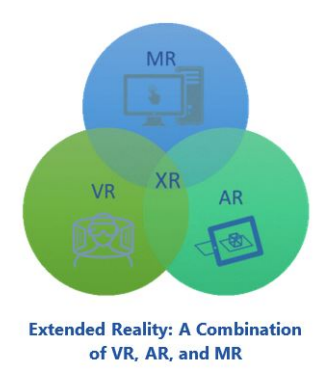

Figura 1.1: Realt`a Estesa

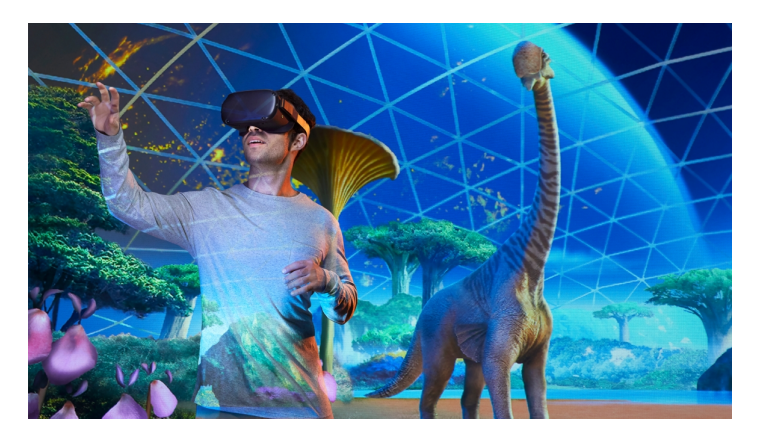

Figura 1.2: Esempio di Realt`a Virtuale

I visori VR cercano di simulare la percezione uditiva dei suoni nel mondo reale utilizzando una tecnologia di audio spaziale.

I vantaggi apportati sono numerosi soprattuto per le imprese a livello di strategie di vendite e di marketing.

#### 1.1.2 Realt`a Aumentata

La Realt`a Aumentata [1] (AR, Augmented Reality) permette di creare e sovrapporre al mondo fisico delle informazioni percettive, come ad esempio elementi visivi corredati da suoni.

Si può vivere un'esperienza di Realtà Aumentata attraverso non solo dei visori appositi, ma anche utilizzando uno smartphone.

I giochi basati sui servizi di Google Maps, come 'Pokemon Go', lanciato sul mercato nel 2016, sfruttano la Realtà Aumentata per migliorare e rendere più gradevole l'esperienza di gioco degli utenti.

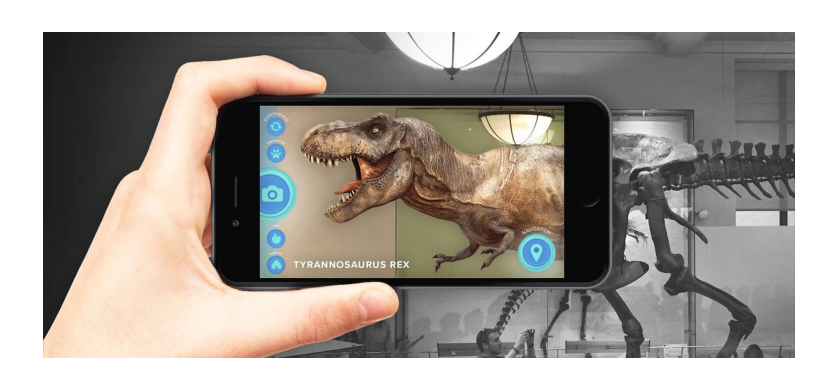

Figura 1.3: Esempio di Realt`a Aumentata

L'AR è in grado inoltre di ottenere informazioni del soggetto puntato dalla camera dello smartphone e visualizzarle direttamente sullo schermo. Utile all'interno di un museo o per ottenere informazioni su di una città, come mostrato nella figura 1.3.

#### 1.1.3 Realt`a Mista

Da definizione, la Realtà Mista [7] (MR, Mixed Reality) è la fusione del mondo reale con quello virtuale.

Attraverso la Realt`a Mista si pu`o estendere il mondo reale aggiungendo oggetti digitali sotto forma di ologrammi che sono in grado di interagire e adattarsi all'ambiente fisico circostante.

Per esempio, una pallina digitale può rimbalzare tra i muri di una stanza del mondo reale, o un vaso di fiori digitale può essere appoggiato sopra una mensola del mondo reale.

La Realtà Mista si compone di cinque differenti tecnologie di seguito descritte:

- $\bullet$  *Detection environmental*: rappresenta la capacità di mappare uno spazio e sovrapporre informazioni digitali su quelle reali.
- Human understanding: comprensione umana, una tecnologia che attraverso dei sensori tiene traccia dei movimenti e degli input dell'utente.
- Spacial sound: come nella Realtà Virtuale, viene implementato un audio spaziale, progettato per rendere l'esperienza più immersiva e realistica.
- Position Detection: capacità di monitorare la posizione dell'utente e dell'ambiente circostante.
- 3D holograms: implementare delle risorse tridimensionali olografiche. Rappresentano una digitalizzazione di un oggetto o ambiente reale.

Tutto questo è reso possibile grazie a dei visori creati su misura come gli Hololens 2, seconda generazione di visori Microsoft per la Mixed Reality.

Lo scopo principale è dunque aumentare la quantità di informazioni reperibili dal mondo reale, come per esempio, all'interno di un museo si potrebbero mostrare animali ormai estinti attraverso un ologramma che ne simuli il comportamento. Nella figura 1.4 un esempio di Realt`a Mista.

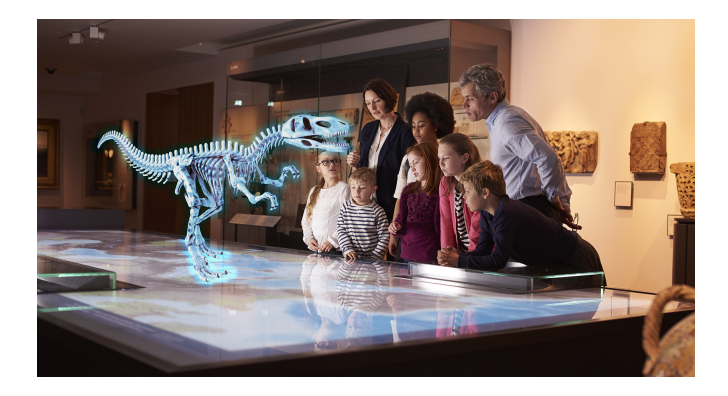

Figura 1.4: Esempio di Realt`a Mista

Se immaginiamo le tre tecnologie di Realtà Estesa poste lungo una linea, dove all'estremo sinistro si ha una piccola estensione della realtà mentre all'estremo destro un'amplia estensione di essa, allora la Realt`a Aumentata e la Realt`a Virtuale sarebbero rispettivamente all'estremo sinistro e destro della linea, mentre la Realt`a Mista si troverebbe al centro della stessa.

### 1.2 Digital Twins

Digital Twins [4] è un termine che sta divenendo sempre più popolare nel mondo dell'informatica e che rappresenta una delle tendenze emergenti alla base dell'innovazione tecnologica. Quindi, il termine si riferisce alla copia digitale di una qualsiasi entit`a fisica (Physical Twin): i due 'gemelli' sono interconnessi tra di loro tramite un continuo scambio di dati in tempo reale. Così, tutte le informazioni e i dati reperiti dall'oggetto fisico, vengono riportati alla copia digitale, che può essere usata per eseguire simulazioni, effettuare esperimenti o replicare l'oggetto originale.

I Digital Twins non sono da confondere con delle semplici "simulazioni" di un oggetto reale, infatti non si limitano ad emularne un determinato comportamento, ma ne sono una replica completa, permettendo di effettuare qualsiasi simulazione senza alcuna distinzione. Ovviamente, un'altra differenza è lo scambio di dati bidirezionale con il Gemello Fisico, inesistente all'interno di una simulazione. In sostanza un Digital Twin copre l'intero ciclo di vita del prodotto con casi pratici nel campo dell'ingegnergia, della produzione e dei servizi.

Come definizione possiamo utilizzare la seguente:

"Un Digital Twin è una rappresentazione software molto accurata di un oggetto fisico, includendone le propriet`a, le condizioni, le relazioni e i comportamenti attraverso dei modelli e dei dati. Un Digital Twin rappresenta e riflette il suo gemello fisico e rimane la sua controparte virtuale durante l'intero il ciclo di vita dell'oggetto."

#### 1.2.1 Digital Twins e IoT

I dati utilizzati dai Digital Twins sono raccolti grazie a dei sensori IoT (Internet Of Things) posizionati in un determinato ambiente per poterne creare una versione digitale.

Un grande vantaggio dei Digital Twins è la loro capacità di poter rappresentare qualsiasi oggetto, incluso un intero sistema come un'automobile, o un singolo processo come un motore.

Sono quindi inestimabili i Digital Twins quando si parla di IoT, poich`e essi permettono di contestualizzare i dati provenienti da un sistema complesso di sensori, mantenendo un certo senso logico nella struttura dei dati.

#### 1.2.2 Utilità dei Digital Twins

I Digital Twins sono quindi una grande risorsa per le aziende in quanto strategici nel supportare la produzione, andando ad individuare eventuali problemi o possibili ottimizzazioni prima di realizzare il sistema fisico. Inoltre, attraverso una simulazione, i progettisti sono in grado di aggiornare un sistema esistente o realizzarne uno nuovo in modo efficiente e senza rischiare di incorrere in costosi errori.

### 1.3 Integrazione tra Realt`a Estesa e Digital Twins

La tecnologia dei Digital Twins è un concetto emergente che si sta rapidamente integrando nel mondo della Realt`a Estesa [3], nonostante entrambe queste tecnologie esistano come sistemi stand-alone.

L'integrazione tra queste due tecnologie porta ad un livello superiore l'interazione tra il mondo reale e il mondo virtuale grazie ad una continua raccolta di dati e scambio di informazioni tra i due mondi.

Infatti, la Realtà Estesa è in grado di rappresentare i DT attraverso digitalizzazioni 3D, permettendone l'ispezione come se fossero oggetti reali.

Un ulteriore punto di forza è la possibilità di creare una dashboard personalizzata, in modo da poter gestire il proprio lavoro nel modo più comodo e veloce possibile.

#### 1.3.1 Possibili applicazioni

Diversi settori possono trovare giovamento da questa unione, con un significativo miglioramento produttivo e qualitativo, permettendo di trasformare non solo la pratica ma anche le idee di come l'uomo percepisce lo spazio. E` possibile realizzare in chiave digitale tutti gli elementi di un progetto, che il modello sia:

- un prodotto o un suo componente
- un'opera edile
- un organo umano o una porzione cellulare
- una pianta
- $\bullet$  una città
- un impianto

Naturale applicazione si è avuta nel fattore manufatturiero e nell'aviazione, e di recente anche nel settore delle Healthcare e delle Smart City.

Come esempio possiamo considerare un ambiente di lavoro qualsiasi: una serra, un laboratorio, una fabbrica, ecc. Immaginando di avere ogni entità (pianta, computer, macchinario, ecc.) associata ad un Digital Twin, per un lavoratore sarebbe difficile tenere tutte le entità sotto controllo, mentre se fosse possibile creare l'area di lavoro a lui di interesse, visualizzerebbe solo i Digital Twins delle entità che vuole controllare. Questo è reso possibile grazie alla Realtà Estesa.

Questa fusione fornisce anche la possibilità di migliorare notevolmente la velocit`a e la sicurezza delle sperimentazioni all'interno di un processo di sviluppo. Eseguire sperimentazioni su prototipi reali `e costoso e richiede molto tempo, mentre eseguirli su una copia digitale ne riduce notevolmente i costi, per esempio, a seguito di un esperimento che non ha prodotto i risultati aspettati, si possono scartare le modifiche effettuate senza impiegare risorse fisiche.

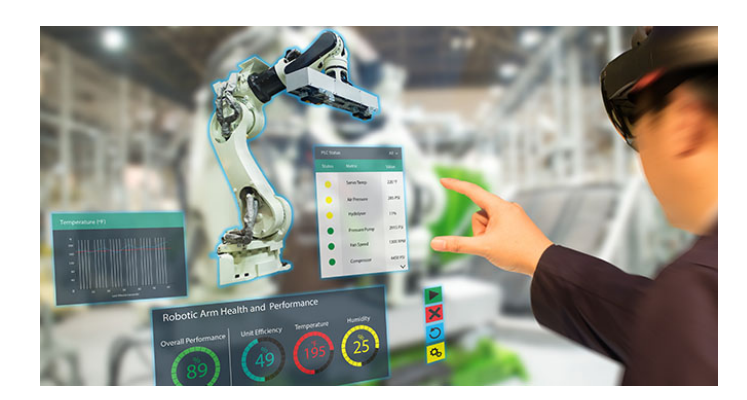

Figura 1.5: Esempio di un Digital Twin gestito tramite MR

Nella figura 1.5 si pu`o notare un esempio di DT gestito all'interno di una Realtà Estesa.

In sintesi, l'associazione tra Digital Twins e Realtà Estesa apporta un valore aggiunto alle aziende, consentendo di ottenere una raccolta di dati e scambio di informazioni tale per cui è possibile lo sviluppo di attività sperimentali, ottimizzando l'efficienza di un lavoro, e attività predittive, affrontando i problemi prima ancora che questi si verifichino.

### 1.4 Sviluppo dashboard XR per Digital Twin

Lo scopo di questo progetto di tesi è lo sviluppo di una Dashboard in Realt`a Estesa, accessibile da una Web App, che permetta di gestire e visionare un Digital Twin in tempo reale.

Si è ritenuto importante lo sviluppo di tale Dashboard poichè essa permette di gestire un Digital Twin da ovunque nel mondo efficientemente, inoltre fornisce un'esperienza di lavoro completamente personalizzabile all'interno di una Realt`a Estesa.

Nel prossimo capitolo vengono illustrate le tecnologie che si è scelto di utilizzare per lo sviluppo della Dashboard, tra cui WebXR, per la gestione della grafica, e White Label Digital Twin, per la creazione e la gestione di un Digital Twin.

## Capitolo 2

## Tecnologie impiegate

In questo capitolo vengono illustrate le tecnologie che si è deciso di utilizzare in questo progetto di tesi, conosciute come WebXR, Three.js e White Label Digital Twin<sup>1</sup> (WLDT), fornendone un'ampia panoramica e illustrandone i vantaggi.

## 2.1 WebXR: Una panoramica

WebXR [6] è un'API scritta in Javascript, nata per portare la Realtà Estesa sul web, fornendo la possibilit`a di connettersi alla stessa Realt`a Estesa da dispositivi diversi.

Essa permette quindi di creare, all'interno di un sito Web, delle sessioni immersive o inline che presentano un mondo 3D.

Nel momento in cui ci si collega a tale sito web, verrà dapprima avviata la sessione inline, ovvero un'interfaccia grafica in 2D in cui è possibile esplorare il mondo attraverso il mouse o il touchpad. All'interno di questa interfaccia grafica `e presente anche un pulsante per passare alla sessione immersiva, come mostrato nella figura 2.1b.

La sessione immersiva può presentare una realtà Virtuale, Mista o Aumentata, in base al dispositivo in utilizzo e dal sito web stesso. Infatti, lo sviluppatore del sito web potrà decidere se rendere disponibile la sessione immersiva e, successivamente, decidere quali tipi di Realt`a Estesa presentare. Per esempio, lo sviluppatore potrebbe decidere che la sessione immersiva è presentabile sia tramite Realt`a Virtuale che Realt`a Aumentata.

Quale tra le due verrà scelta nel momento dell'immersione dipende, in questo caso, completamente dal dispositivo utilizzato. Se un dispositivo non

<sup>&</sup>lt;sup>1</sup>creata dalla collaborazione tra l'Alma Mater Studiorum - Università di Bologna e l'Universit`a degli studi di Modena e Reggio Emilia

supporta n`e Realt`a Virtuale n`e Realt`a Aumentata, allora l'utente che si connette da tale dispositivo non pu`o cliccare sul pulsante dell'immersione, come nella figura 2.1a.

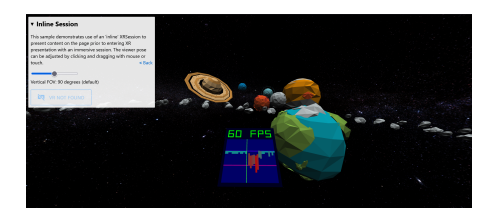

(a) Connessione da dispositivo senza supporto alla VR

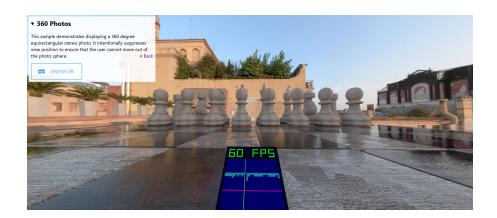

(b) Connessione da dispositivo con supporto alla VR

Figura 2.1: Sessione inline con possibilit`a di passare alla sessione immersiva

#### 2.1.1 Punti di forza di WebXR

WebXR ha vari punti di forza, tra cui:

- Immediata distribuzione di esperienze in Realtà Estesa a tutti i dispositivi XR.
- $\bullet$  Ogni anno escono nuovi dispositivi XR e con WebXR è possibile continuare a far funzionare delle vecchie esperienze senza cambiarne il codice.
- Si può decidere di supportare AR, VR e MR all'interno della stessa pagina web con poche, se non zero, righe di codice differenti.
- All'utente non è richiesto di effettuare download di alcun tipo, accedendo immediatamente all'esperienza XR attraverso il sito.

### 2.2 Three.js: una libreria per la grafica 3D sul Web

Three.js [2] `e una libreria JavaScript che si occupa della creazione, visualizzazione e gestione di oggetti (come testo o forme geometriche) all'interno di un mondo 3D creato con WebXR, come si può notare dalla figura 2.2b

Tale libreria è quindi usata per gestire fisica, grafica e suoni di tale mondo.

Come si può notare dalla figura 2.2a, la tecnologia Three. ja dona la possibilità di creare interfaccie grafiche come menù all'interno di una sessione inline, che non verranno però visualizzate nella sessione immersiva.

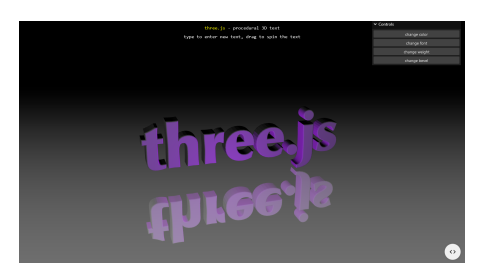

(a) Gestione di un testo 3D tramite Three.js

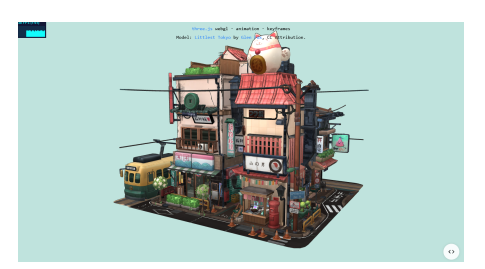

(b) Visualizzazione di un oggetto 3D tramite Three.js

Figura 2.2: Esempio di utilizzo di Three.js

#### 2.2.1 I vantaggi

Si è deciso di utilizzare Three.js al posto di altre librerie simili, grazie ai suoi numerosi vantaggi:

- Semplice e veloce da usare.
- Grande disponibilità di documentazione ufficiale e di esempi online.
- Facile da installare.
- Molte persone la conoscono e ci lavorano. Grande quantità di librerie esterne per l'aggiunta di funzioni non esistenti in Three.js.

#### 2.2.2 Three Mesh UI

Three-mesh-ui è una libreria JavaScript che estende Three.js, permettendo di sviluppare un'interfaccia grafica non solo in una sessione inline, ma anche in una immersiva.

Sfruttando questa libreria per esempio, è possibile creare dei pulsanti che sono interagibili non solo attraverso l'uso del mouse, ma anche tramite l'uso di un controller o delle mani all'interno della sessione immersiva, come mostrato nella figura 2.3.

### 2.3 White Label Digital Twin

La libreria WLDT supporta il design, lo sviluppo e il rilascio di un Digital Twin all'interno dell'ecosistema dell'Internet of Things.

Secondo la libreria, l'elemento del mondo reale che viene rappresentato digitalmente prende il nome di Physical Asset (PA), con l'intenzione di riferirsi

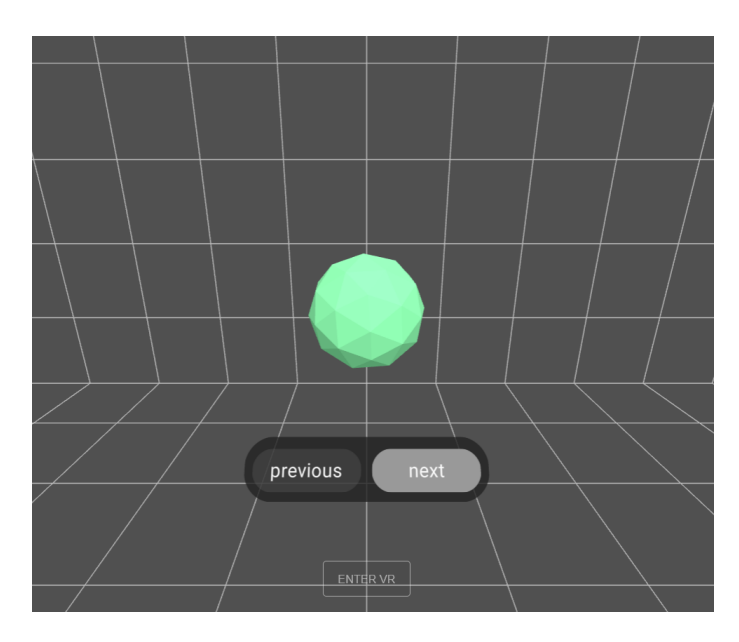

Figura 2.3: Pulsanti 3D creati con text-mesh-ui

a tutte le entità che hanno rilevanza nel mondo reale ed un tempo di vita ben definito.

Il processo di sincronizzazione dello stato di un Digital Twin con il corrispondente stato del Physical Asset prende il nome di "Shadowing Process".

I componenti principali della libreria sono: Interfaccia fisica, Modello del Digital Twin e Interfaccia digitale.

Nella figura 2.4 `e presente lo schema di tali componenti.

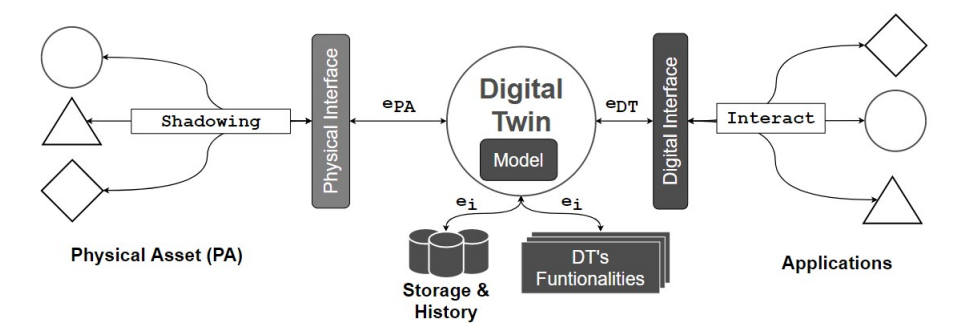

Figura 2.4: Schema dei componenti della libreria WLDT

#### 2.3.1 Interfaccia fisica

L'interfaccia fisica è responsabile sia dell'iniziale *shadowing process* che della continua sincronizzazione tra il Digital Twin e il Physical Asset durante il proprio ciclo di vita.

Può eseguire più Physical Asset Adapters per poter interagire e comunicare con il PA.

#### 2.3.2 Modello del Digital Twin

Il modello del Digital Twin definisce tutti i comportamenti e le funzionalità di esso. Supporta l'esecuzione di diversi moduli e funzionalit`a configurabili e riutilizzabili che gestiscono gli eventi fisici o digitali, secondo la loro implementazione. Inoltre, il Modello si occupa di tenere aggiornato lo stato del DT.

Attraverso il Modello si pu`o rappresentare il PA con un appropriato livello di astrazione, evitando aspetti non utili per il suo scopo e modellando solamente informazioni di dominio invece che informazioni tecnologiche.

Lo stato del Digital Twin è definito da 4 termini:

- Proprietà: Rappresentano gli attributi osservabili del corrispondente PA sottoforma di dati etichettati, il cui valore può cambiare nel tempo, secondo l'evoluzione dello stato del PA.
- Eventi: Rappresentano gli eventi di dominio che possono essere osservati nel PA.
- Relazioni: Rappresentano le connessioni presenti tra il PA modellato e altre entit`a fisiche del sistema attraverso dei collegamenti tra i rispettivi DT. Come per le propriet`a, possono essere osservate e cambiare nel tempo, tuttavia non sono parte dello stato del PA ma del suo contesto operativo.
- Azioni: Rappresentano le azioni che possono essere invocate sul PA attraverso interazioni con il DT, o direttamente sul DT se non sono direttamente disponibili sul PA (il DT sta aumentando le funzionalità fisiche).

#### 2.3.3 Interfaccia digitale

L'Interfaccia digitale è un componente complementare all'Interfaccia fisica che gestisce tutti le variazioni e gli eventi interni del DT, fornendoli ad entità digitali esterne.

Può eseguire molteplici **Digital Adapters**, i cui compiti sono gestire interazioni ed eventi digitali e rendere interoperabili i DT con le applicazioni esterne secondo determinati protocolli (per esempio HTTP o MQTP)

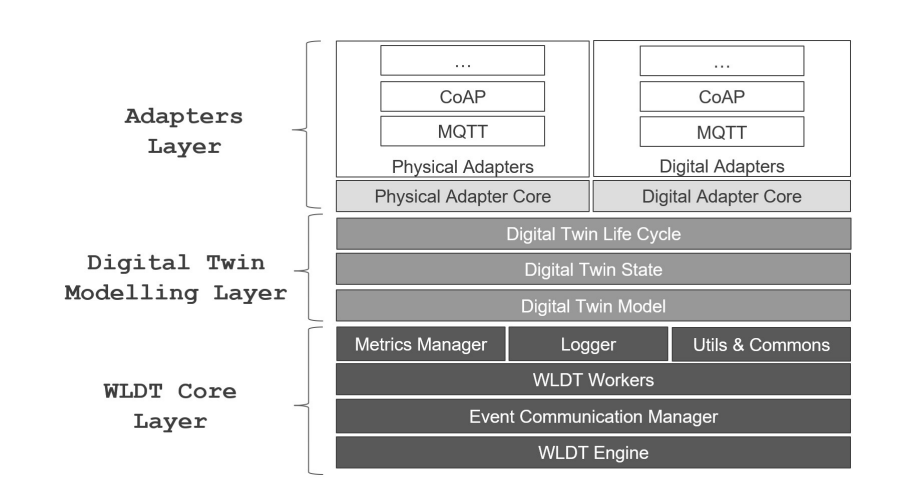

Nella figura 2.5 `e presenta la rappresentazione dei livelli d'architettura della libreria WLDT.

Figura 2.5: Rappresentazione dei livelli d'architettura della libreria WLDT

#### 2.3.4 Scopo della libreria WLDT

Lo scopo ultimo della libreria è quindi fornire la possibilità di creare un Digital Twin di una qualsiasi entità fisica modellandone proprietà, eventi, relazioni e azioni.

In seguito, tali Digital Twin possono essere interfacciati attraverso applicazioni esterne così da offrire un'esperienza personalizzabile (per esempio si può decidere di visualizzare e cambiare le proprietà di un Digital Twin attraverso un sistema web, un'app mobile, ecc.).

E quindi estremamente importante notare come la struttura della libreria ` permetta di aggiungere moduli per estenderla.

I prossimi capitoli descrivono come si è estesa WLDT in questo progetto di tesi facendo uso di WebXR.

## Capitolo 3

# Progettazione della Dashboard di un Digital Twin

In questo capitolo viene spiegato lo scopo di questo progetto di tesi e una possibile soluzione intrapresa per raggiungerlo.

Lo scopo è rendere disponibile una Dashboard che gira su una Web App con Realt`a Estesa, a partire da un Digital Twin. Sar`a quindi lo stesso DT a servire tale Web App, con le indicazioni su quali proprietà, azioni, eventi e relazioni rendere visibili, utilizzabili o modificabili.

#### 3.1 Analisi dei requisiti

Dato che dovrà essere il Digital Twin a servire la Web App, bisogna passare attraverso il Digital Adapter descritto nello scorso capitolo, che prenderà il ruolo di Backend.

Il Digital Adapter si pu`o collegare al DT ed essere informato di quali attributi del suo stato tenere aggiornati e rendere disponibili.

A questo punto, il Digital Adapter render`a disponibile una Web App che resterà in attesa del collegamento di un utente. Una volta effettuato, sarà quindi necessario inizializzare l'interfaccia grafica della Dashboard. In seguito sar`a necessario stabilire una comunicazione bidirezionale tra Backend e Web App per permettere di tenere aggiornata la Dashboard con l'attuale stato del DT o per cambiarlo.

La Web App deve quindi essere in grado di creare e gestire una Dashboard in 3D, permettere l'immersione in una Realt`a Estesa e aggiornarsi in tempo reale.

La generazione della grafica deve poter essere effettuata in automatico in base al tipo degli attributi dello stato del DT che si vogliono visualizzare.

Il diagramma in figura 3.1 riassume i requisiti appena descritti.

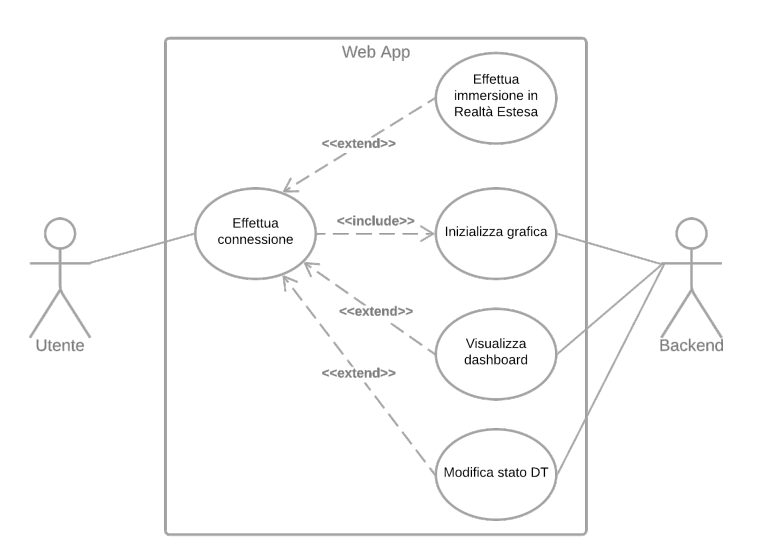

Figura 3.1: Diagramma rappresentante i requisiti di questo progetto di tesi

### 3.2 Architettura proposta

In questa sezione è spiegata l'architettura che si è deciso di utilizzare per rispondere ai requisiti. Nella figura 3.2 è possibile vederne una rappresentazione grafica.

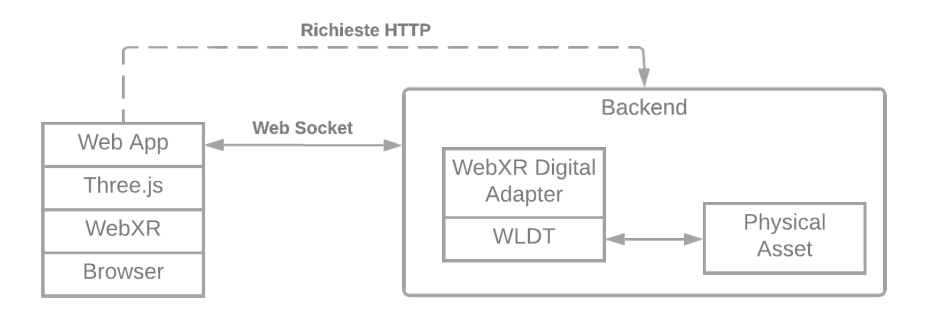

Figura 3.2: Diagramma rappresentante l'architettura di questo progetto di tesi

Il Digital Adapter espone una Web App in grado di creare e visualizzare una Dashboard in Realt`a Estesa. In seguito alla connessione da parte di un utente a tale Web App la sua interfaccia grafica viene inizializzata.

Vengono effettuate delle richieste HTTP che comunicano con delle API del Backend per ottenere i dati per la generazione automatica dell'interfaccia grafica.

Una volta che la Dashboard `e pronta per essere utilizzata viene avviata una Web Socket per permettere la comunicazione bidirezionale tra Web App e Backend. Quest'ultimo invia messaggi sulla Socket quando un valore dello stato del DT viene modificato.

Se invece dalla Dashboard si vuole modificare lo stato del DT, allora sarà la Web App ad inviare un messaggio al Backend. Sarà in seguito compito del Digital Twin verificare se tale modifica è possibile e decidere se effettuarla.

### 3.3 Implementazione

L'obbiettivo di questa tesi non riguarda la parte del Physical Adapter o del Physical Asset, per questo motivo non viene spiegato nel dettaglio come viene creato il Digital Twin e si presuppone che esso sia stato creato correttamente.

Per questo progetto il Digital Adapter sviluppato prende il nome di "Web-XR Digital Adapter". Al suo collegamento con il DT, viene avviato il Backend, ovvero un server creato con Spring Boot, che fornisce una Web App scritta in HTML e JavaScript, e una Web Socket.

Un utente potr`a quindi collegarsi a tale Web App, dando il via al processo di inizializzazione della grafica. Per prima cosa vengono inizializzati elementi grafici quali la telecamera o le luci tramite Three.js, e in seguito la Web App invierà delle richieste HTTP al Backend, che risponderà con dei file scritti utilizzando JSON Schema, così la pagina può avviare la dashboard vera e propria, come pulsanti o scritte. Un diagramma che riassume questo processo di inizializzazione è riportato nella figura 3.3.

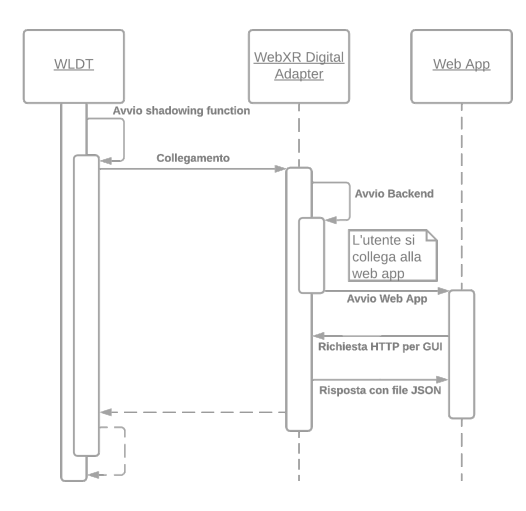

Figura 3.3: Diagramma di sequenza che descrive l'inizializzazione della Web App

Concluso questo processo, la Web App si metterà in ascolto sulla Web Socket, così da tenere aggiornata la Dashboard con i valori attuali dello stato del Digital Twin. Infatti, tale Dashboard viene aggiornata in tempo reale, rimanendo sincronizzata con il DT. Se più utenti si dovessero collegare alla stessa Web App, tutti vedrebbero la stessa Dashboard con gli stessi dati.

In figura 3.5a è riportato uno schema che riassume questa comunicazione.

Come esempio possiamo considerare un DT di un termometro che, nel momento in cui rileva un cambio di temperatura, invia un messaggio alla Web App con indicato il nome del parametro da modificare e il nuovo valore di quel parametro, che in questo caso potrebbe essere la proprietà "temperatura". Nella figura 3.4 è riportato un esempio di Dashboard che visualizza tale proprietà.

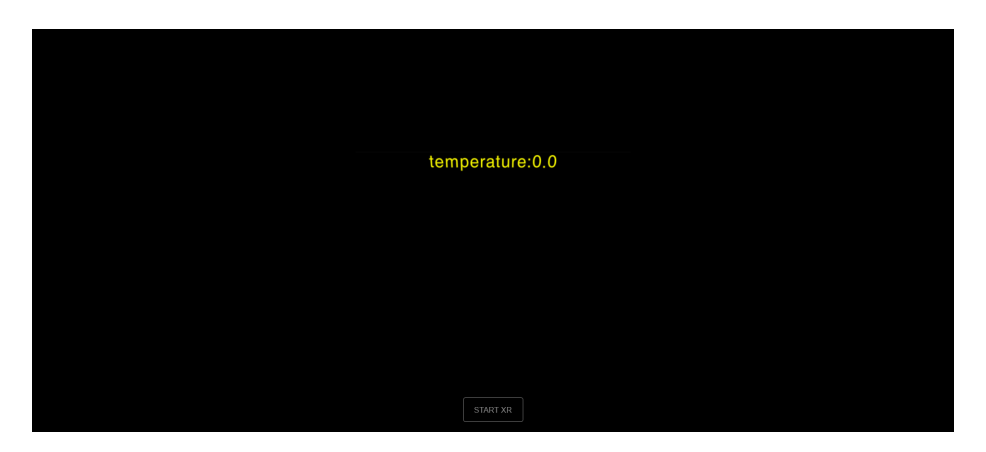

Figura 3.4: Esempio di Web App con una sola proprietà del DT e un pulsante per avviare la Realt`a Estesa

La Web App pu`o anche inviare dei messaggi sulla Web Socket, per esempio cercando di cambiare lo stato del DT attraverso un'azione. Tuttavia, non è detto che tale azione possa essere compiuta sul DT, in quanto questa decisione spetta al Physical Adapter e alla Shadowing Function.

Per esempio un pulsante che permette di spegnere il sensore o uno che ne permette la modifica della temperatura attuale potrebbero essere possibili azioni del DT.

Questo scambio di messaggi sulla Web Socket avviene fino al terminare del WebXR Digital Adapter. Nel diagramma di figura 3.5b è rappresentata questa comunicazione.

In qualsiasi momento, l'utente può decidere di avviare la sessione immersiva di WebXR potendo così visualizzare la Dashboard in un ambiente XR.

18

CAPITOLO 3. PROGETTAZIONE DELLA DASHBOARD DI UN DIGITAL TWIN 19

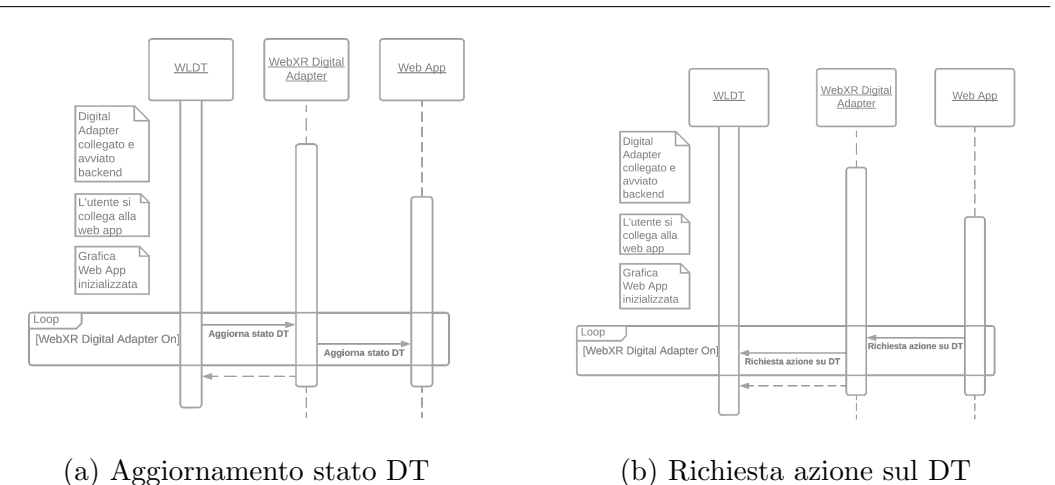

Figura 3.5: Diagrammi di sequenza che descrivono la comunicazione tra backend e web app

#### 3.3.1 JSON Schema

Si è presa la decisione di utilizzare JSON Schema così da permettere la generazione automatica dell'interfaccia grafica. Questo è dovuto alla sua capacit`a di descrivere il formato di un qualsiasi tipo di dato. Infatti, grazie a JSON Schema è possibile descrivere una proprietà, un'azione, un evento o una relazione secondo la loro chiave e il tipo corrispondente.

Se prendiamo in considerazione un termometro, possiamo descrivere la propriet`a della temperatura come nell'esempio del listato 3.1.

```
\Gamma{
        "$schema":"http://json-schema.org/draft-07/schema#",
        "key":"temperature",
        "type":"number"
    }
]
```
Listato 3.1: JSON Schemas della proprietà temperature

In questo caso, la proprietà di nome "temperature" è di tipo "number".

Se invece vogliamo descrivere un'azione, allora un possibile esempio potrebbe essere quello del listato 3.2

```
\Gamma{
     "key": "test",
```

```
"type": "object",
      "properties": {
       "target": {
         "type": "number"
       }
     },
     "required": [ "target" ]
}
]
```
20

Listato 3.2: JSON Schema di un'ipotetica azione

In questo esempio l'azione di nome "test" potrebbe essere un pulsante che modifica qualche proprietà numerica del DT.

## 3.4 Esempio d'uso

Come esempio d'uso possiamo prendere in considerazione un sensore di temperatura.

Tale sensore inizialmente rileva 0°C, ed ogni secondo aumenta la temperatura rilevata di 2.5°C. Dopo 10 secondi, esso riavvia la rilevazione di temperatura dai 0°C.

Inoltre, ha a disposizione un pulsante che permette di cambiare la temperatura attualmente rilevata.

Nel listato 3.3 è riportato il codice per emulare il funzionamento del sensore descritto.

```
private Runnable sensorEmulation(){
   return () \rightarrow \{while(this.isOn) {
           try {
               publishPhysicalAssetEventWldtEvent(new
                  PhysicalAssetEventWldtEvent<>(OVERHEATING,
                  "normal"));
               Thread.sleep(MESSAGE_UPDATE_TIME);
               publishPhysicalAssetPropertyWldtEvent(new
                  PhysicalAssetPropertyWldtEvent<>(TEMPERATURE,
                  actualTemperature));
               for (int i = 0; i < MESSAGE_UPPATE_NUMBER; i++) {
                  Thread.sleep(MESSAGE_UPDATE_TIME);
                  actualTemperature += 0.25;
```
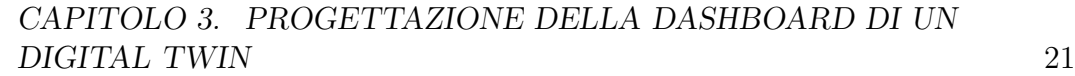

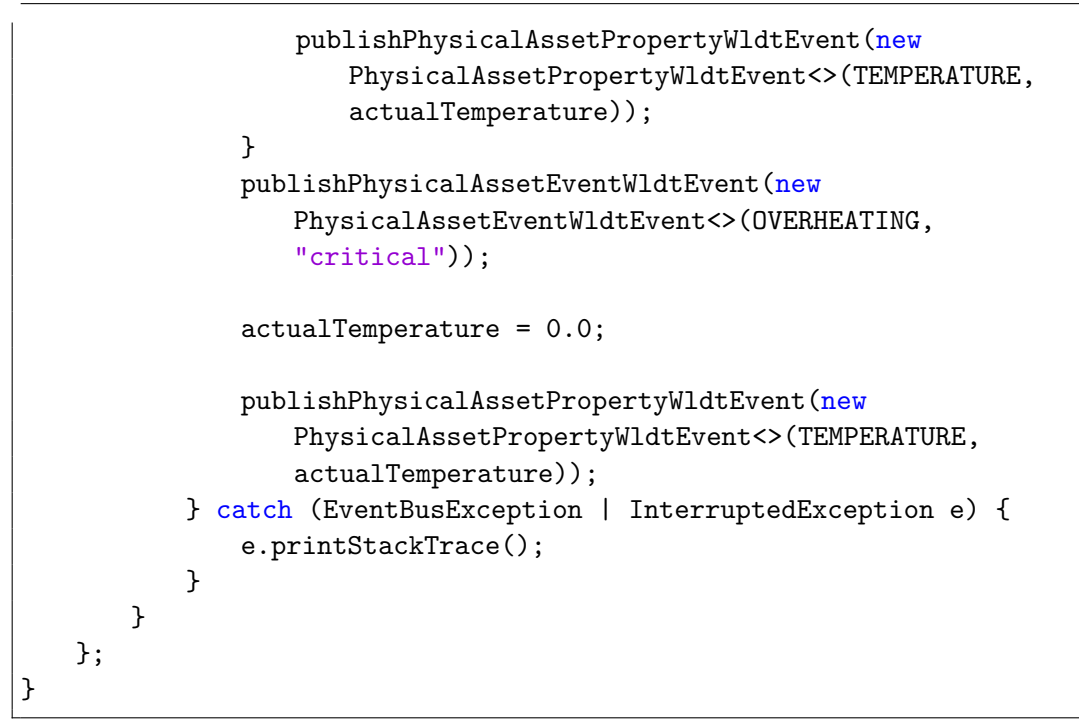

Listato 3.3: Codice del sensore

#### 3.4.1 Stato del DT

Lo stato del Digital Twin è composto da una proprietà, un evento ed un'azione.

La proprietà del Digital Twin è la temperatura, valore numerico che si aggiorna in tempo reale, il cui nome è "temperature".

L'azione del Digital Twin può essere utilizzata per modificare la temperatura rilevata dal sensore, e il suo nome è "set-temperature".

L'evento del Digital Twin indicato come "overheating" si verifica al passare dei 10 secondi. L'evento non `e stato predisposto in alcun modo per essere visualizzato all'interno del sito web.

In questo progetto il Digital Twin non ha alcun tipo di relazione, inoltre non ne è stata predisposta la visualizzazione.

Il codice utilizzato per creare il Digital Twin è riportato nel listato 3.4

```
try {
   PhysicalAssetDescription pad = new PhysicalAssetDescription();
   pad.getProperties().add(new
      PhysicalAssetProperty<>(TEMPERATURE_PROPERTY_KEY,
       actualTemperature));
```
CAPITOLO 3. PROGETTAZIONE DELLA DASHBOARD DI UN DIGITAL TWIN

```
pad.getEvents().add(new
       PhysicalAssetEvent(OVERHEATING_EVENT_KEY,
       "application/json"));
   pad.getActions().add(new
       PhysicalAssetAction(SET_TEMPERATURE_ACTION_KEY,
       "sensor.actuation", "application/json"));
   this.notifyPhysicalAdapterBound(pad);
   new Thread(sensorEmulation()).start();
} catch (PhysicalAdapterException | EventBusException e) {
   e.printStackTrace();
}
```
22

Listato 3.4: Creazione del Digital Twin

## Capitolo 4

## Considerazioni

In questo capitolo sono presenti le considerazioni riguardo cosa è stato portato a conclusione con questo progetto di tesi, cosa invece non è ancora stato completato e come mi aspetto che si evolva nel futuro.

### 4.1 Obbiettivi raggiunti

Il progetto di tesi ha portato allo sviluppo di un prototipo per la visualizzazione di una Dashboard per Digital Twins.

Gli obbiettivi raggiunti dal prototipo sono la creazione di un'interfaccia grafica di base per la Dashboard, la visualizzazione delle proprietà testuali di un Digital Twin e l'immersione nell'ambiente 3D di una Realt`a Estesa.

Al momento per ogni proprietà diversa visualizzata nella Dashboard si sposta il suo modello 3D di un certo numero di metri verso destra, senza ulteriori regole, il che porta ad una disorganizzazione dell'interfaccia nel caso di tante proprietà diverse.

L'aggiornamento del valore delle proprietà avviene in tempo reale, perciò senza aggiornare la pagina si può visualizzare il cambiamento delle proprietà di un Digital Twin.

Una volta entrati nella Realt`a Estesa resa disponibile da WebXR, un utente pu`o notare come le propriet`a precedentemente visualizzate nella Web App siano visibili anche all'interno di tale Realtà Estesa.

Se più utenti si connettono alla stessa Web App, visualizzeranno lo stesso identico Digital Twin.

Nonostante quindi il prototipo sviluppato non sia completo, esso è comunque in grado di fornire una base solida per lo sviluppo di Dashboard in Realtà Estesa per Digital Twins. Tale prototipo mostra infatti numerose possibilità di sviluppo, di cui alcune illustrate nella sezione successiva.

### 4.2 Lavori futuri

Questo prototipo permette quindi di visualizzare le proprietà dei Digital Twin che vengono etichettate come tipo numerico o stringa come testo 3D all'interno della Web App esposta dal Backend. Altri tipi di proprietà non sono visualizzabili.

Per poter visualizzare anche altri tipi di proprietà bisognerebbe creare una funzione personalizzata che possa mostrarle. Per esempio, si potrebbe creare una funzione per visualizzare una propriet`a di tipo "hologram", come l'ologramma di un termometro.

In questo prototipo non è presente il funzionamento delle azioni di un Digital Twin, rendendo impossibile ad un utente di cambiare lo stato del DT dalla Dashboard.

Anche in questo caso, bisognerebbe creare una funzione personalizzata in base al tipo dell'azione richiesta in modo da visualizzarla correttamente. Infatti, si potrebbe creare un pulsante così come una casella di testo o uno slider.

Il prototipo ha ancora molte possibilità di sviluppo, per esempio si potrebbe evolvere dando la possibilità di visualizzare anche le azioni e gli eventi del DT, o di visualizzare pi`u tipi di propriet`a, come un'immagine od un ologramma.

Un miglioramento si potrebbe ottenere nella creazione dell'interfaccia grafica, rendendola più piacevole alla vista e più intuitiva, oltre che meglio organizzata.

Il punto forse più avanzato e complesso da portare avanti è la visualizzazione delle relazioni del DT, così da concluderne la visualizzazione e la gestione dello stato.

Tutte queste modifiche sono possibili lavorando sul codice Java del Web-XR Digital Adapter per completare la generazione dei file JSON Schema e le risposte inviate attraverso la Web Socket, oltre che sul codice JavaScript per completare la generazione automatica della grafica.

Inoltre, il Backend del prototipo sviluppato non permette di connettersi alla Web App dalla rete globale, ma sarebbe interessante renderlo possibile in quanto vantaggio fondamentale del Web.

## Conclusioni

La tesi presente ha contribuito all'esplorazione dell'unione tra DT e XR, in aggiunta al Web.

Lo scopo di questa tesi era l'esplorazione dell'integrazione tra Digital Twins e Realt`a Estesa facendo uso di WebXR per la visualizzazione su Web di una Dashboard. La funzionalità di tale dashboard è permettere la gestione e la visualizzazione dei parametri dello stato di un Digital Twin creato tramite la libreria WLDT. Si è quindi sviluppato un prototipo di un Digital Adapter che fornisce questa dashboard, raggiungendo l'obbiettivo prefissato.

Tale prototipo è privo di alcune funzionalità come la gestione delle azioni, degli eventi e delle relazioni, ma è in grado di fornire un'idea del potenziale relativo alle tecnologie utilizzate.

Il lavoro è stato svolto in modo tale da rendere il più facile possibile aggiungere funzionalità al prototipo. Infatti, è molto probabile che in futuro qualcuno ci lavori per completarlo e migliorarlo, magari visualizzando lo stato di un Digital Twin creato a partire da un vero e proprio oggetto fisico, come una lampadina, un termometro, un motore o molto altro ancora.

Un possibile sviluppo di tale prototipo potrebbe servire per gestire la postazione di lavoro di un operaio in modo che il lavoratore sia al sicuro. Per esempio, un operatore metalmeccanico avrebbe la possibilità di collegarsi alla web app dell'azienda, fare l'accesso con il proprio account e gestire i macchinari, talvolta pesanti e difficili da manovrare, velocizzandone l'utilizzo ed eliminando i rischi e gli affaticamenti.

Da non sottovalutare l'utilità di tale tecnologia anche in presenza di una emergenza sanitaria come la recente pandemia mondiale dovuta al SARS-CoV-2, infatti tantissime persone potrebbero iniziare a lavorare da casa con una minima, se non inesistente, riduzione del lavoro effettuato.

Un altro punto di forza è dovuto proprio alla natura stessa della Realtà Estesa e dei Digital Twin, ovvero l'aggiunta di funzionalit`a a qualsiasi oggetto reale. Come esempio possiamo considerare un cliente che richiede l'aggiunta di una nuova funzionalità alla propria autovettura. Grazie a questa tecnologia sarebbe possibile creare la modifica dell'autovettura su un Digital Twin e mostrarla in tempo reale al cliente grazie ad una web app. La visualizzazione

avverrebbe inoltre all'interno di una Realt`a Estesa, con la possibilit`a quindi di visualizzare anche modifiche grafiche dell'autovettura. Questo porta ad un risparmio sia di tempo che di soldi da parte di un'azienda e ad una migliore esperienza per l'utente che la vedrà più affidabile.

Il lavoro effettuato mi ha permesso di entrare in contatto con due mondi che erano rimasti all'oscuro per me, permettendomi di ampliare le mie conoscenze, in particolare ho trovato molto utile esplorare tecnologie relativamente nuove, questo perchè ho dovuto imparare a cercare informazioni sul web come esempi online, librerie o documentazione.

E stato sicuramente interessante conoscere il funzionamento e le potenzia- ` lità di un Digital Twin e come viene modellato secondo la libreria WLDT.

Quanto alla Realtà Estesa, è stato affascinante effettuare diversi test grazie agli Hololens 2 e scoprire come sia relativamente semplice creare una sessione immersiva tramite l'utilizzo della libreria Three.js.

In conclusione, mi ritengo più che soddisfatto di questo lavoro, essendo stato in grado non solo di ottenere una base per l'integrazione tra DT e XR, ma anche di donarmi nuove soft skill e conoscenze che potrebbero servirmi nel futuro.

## Ringraziamenti

Desidero ringraziare la mia famiglia ed i miei amici per essermi sempre stati vicini, e per avermi incoraggiato e aiutato anche nei momenti peggiori, fornendomi un modello da seguire e rallegrando la mia vita. Ringrazio il Professore Alessandro Ricci ed il Dottorando Samuele Burattini per avermi donato la possibilità di svolgere questa tesi e per l'aiuto offerto. Un ringraziamento speciale va dato anche ai miei coinquilini, Irene, Manuel, Diana, e all'ormai ex-coinquilino Daniele, con cui ritengo di aver stretto non solo un forte legame di amicizia, ma anche un legame più forte, come quello di una famiglia. Vorrei ringraziare con tutto il cuore Alessio Leone ed Alessio Candeloro per essere stati come fratelli per me, donandomi la forza di andare avanti.

## **Bibliografia**

- [1] Julie Carmigniani and Borko Furht. Augmented reality: an overview. Handbook of augmented reality, pages 3–46, 2011.
- [2] Brian Danchilla and Brian Danchilla. Three. js framework. Beginning WebGL for HTML5, pages 173–203, 2012.
- [3] Stanislav Jeršov and Aleksei Tepljakov. Digital twins in extended reality for control system applications. In 2020 43rd International Conference on Telecommunications and Signal Processing (TSP), pages 274–279, 2020.
- [4] Yuchen Jiang, Shen Yin, Kuan Li, Hao Luo, and Okyay Kaynak. Industrial applications of digital twins. Philosophical Transactions of the Royal Society A, 379(2207):20200360, 2021.
- [5] Steven M LaValle. Virtual reality. Cambridge university press, 2023.
- [6] Blair Maclntyre and Trevor F Smith. Thoughts on the future of webxr and the immersive web. In 2018 IEEE international symposium on mixed and augmented reality adjunct (ISMAR-Adjunct), pages 338–342. IEEE, 2018.
- [7] Maximilian Speicher, Brian D Hall, and Michael Nebeling. What is mixed reality? In Proceedings of the 2019 CHI conference on human factors in computing systems, pages 1–15, 2019.